# **Getting started with OverDrive Listen**

With **OverDrive Listen**, you can borrow audiobooks and listen to them right in your web browser with a single click. There are no downloads or software required.

## **What is OverDrive Listen?**

OverDrive Listen is a streaming audiobook player that works on computers, tablets, and mobile devices with compatible web browsers like Chrome or Safari.

## **How do I start using OverDrive Listen?**

To get started, open your web browser, go to **cheshirelibrary.org**, scroll down and click on the OverDrive/Libby icon. Log in to OverDrive (or create an account) with your Cheshire Library card. Find a title that's available in the OverDrive Listen format. Then, click or tap the Listen now in browser button to begin listening to it immediately using OverDrive Listen.

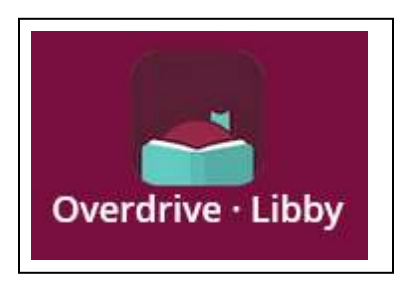

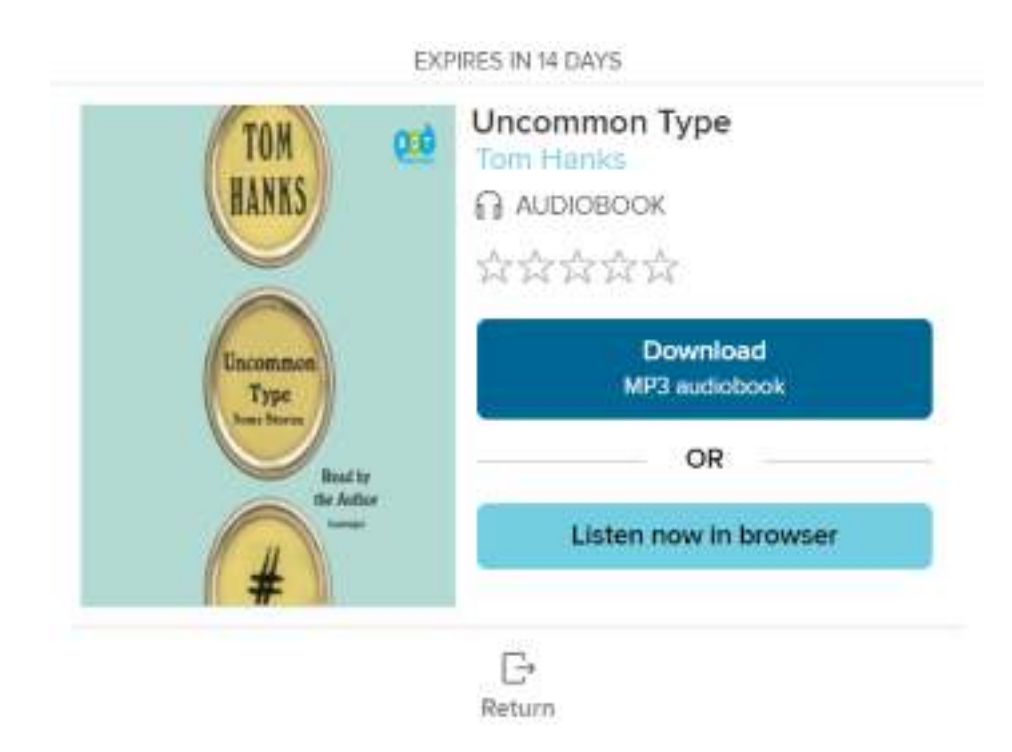

# **What are some features of OverDrive Listen?**

Using OverDrive Listen, you can change your playback speed, add bookmarks, set a sleep timer, and make notes and highlights.

Whenever you return to an OverDrive Listen audiobook, whether it's during your current lending period or if you borrow the same audiobook again in the future, your place, bookmarks, notes, and highlights will be saved.

## **Will OverDrive Listen work on my device?**

Most up-to-date web browsers are compatible with OverDrive Listen, like Chrome and Safari.

### **SPECIFIC COMPATIBILITY**

For best results on a **computer**, you'll need:

- Windows 7 or newer
- Mac OSX 10.9 or newer
- A Chromebook (Chrome OS)

You'll also need an up-to-date version of one of these web browsers:

- [Chrome](https://www.google.com/chrome)
- [Safari](https://www.apple.com/safari/)
- [Internet Explorer 11](https://windows.microsoft.com/en-US/internet-explorer/ie-10-release-preview)
- [Firefox](https://www.mozilla.org/firefox)
- [Edge](https://www.microsoft.com/en-us/windows/microsoft-edge)

If you're using a **mobile device**, you'll need:

- Android 4.1+ (you'll also need to use Chrome, not the stock Android browser)
- $\cdot$  iOS 9.0+
- Fire OS 4.5.4+ (with the Silk browser)

#### **Can I use OverDrive Listen without an internet connection?**

No. OverDrive Listen is a streaming audiobook player, so you'll need an active internet connection to use it. If you'd like to listen to audiobooks without an internet connection, you can still use the OverDrive app to download and listen to the MP3 format of the audiobook.

*Note: Using OverDrive Listen can consume a lot of data, so if you're on a mobile plan with a*  data cap, we recommend using a Wi-Fi connection when streaming on your mobile device to *avoid data overages.*

*For more information, visit OverDrive's Help Page (help.overdrive.com) or call Cheshire Library at 203-272-2245.* 

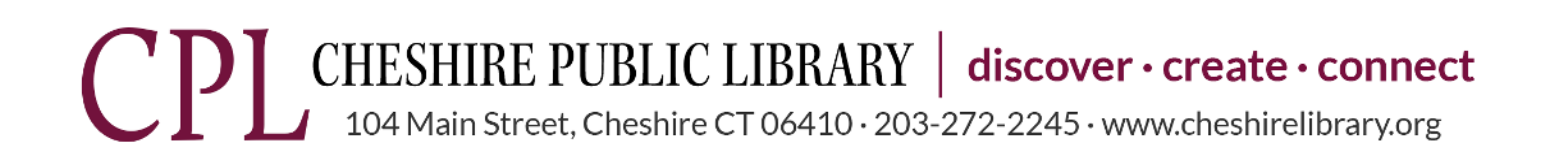

9/23/21